Supplementary Materials Table S1. Data set for Manual Annotation.

| Image  | Time of annotation | Nuclei annotated |
|--------|--------------------|------------------|
| 5017-1 | 3 h 40 min         | 1560             |
| 2242-1 | 3 h 04 min         | 1354             |
| 8464-3 | 4 h 15 min         | 1748             |
| 6090-1 | 5 h 30 min         | 2184             |
| 1628-1 | 6 h 05 min         | 2501             |
| 1134-2 | 4 h 10 min         | 1774             |
| 5835-2 | 5 h 50 min         | 2406             |
| 7737-1 | 5 h 12 min         | 1792             |
| 9337-3 | 5 h 00 min         | 1805             |
| 2405-3 | 1 h 17 min         | 648              |
| 0101-3 | 2 h 00 min         | 1039             |
| 0900-1 | 1 h 00 min         | 469              |

## Table S2. Comparison between Annotater and QuPath

|           | Advantages                                               | Disadvantages                                            |
|-----------|----------------------------------------------------------|----------------------------------------------------------|
| Annotater | Integrated with ImageJ.                                  | The time spent in the batch analysis is longer than      |
|           | Do not need programming skills.                          | QuPath.                                                  |
|           | Training of classifiers is intuitive.                    |                                                          |
|           | Obtaining the results is an integrated function.         |                                                          |
| QuPath    | Automated analysis is easier to implement.               | Need programming scripting skills.                       |
|           | The time spent in the batch analysis is shorter than the | Only StarDist could be integrated to segment nuclei.     |
|           | Annotator.                                               | Different masks of segmented nuclei requires different   |
|           | Optimal visualization of markers.                        | treatments                                               |
|           | There are different options to normalize the data.       | Training of classifiers is less intuitive than Annotator |

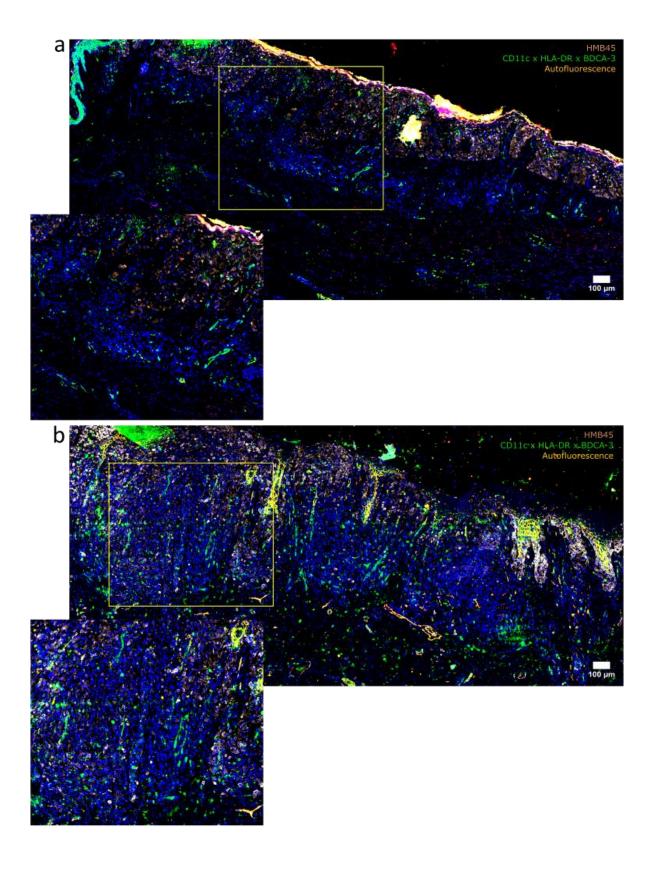

**Supplementary figure 1. Expanded view of melanoma samples showing the distribution of cDC1s.** Slide scanning of an expanded region of melanomas from a patient (a) metastatic at diagnosis and (b) disease free showing the distribution of cDC1 (green) respect to the tumor cell (HMB45pos-sepia). cDC1 were identified using CD11c, HLA-DR and BDCA3, these signals were treated mathematically to show only the areas of coincidence in green. The squares in yellow are areas magnified (below).

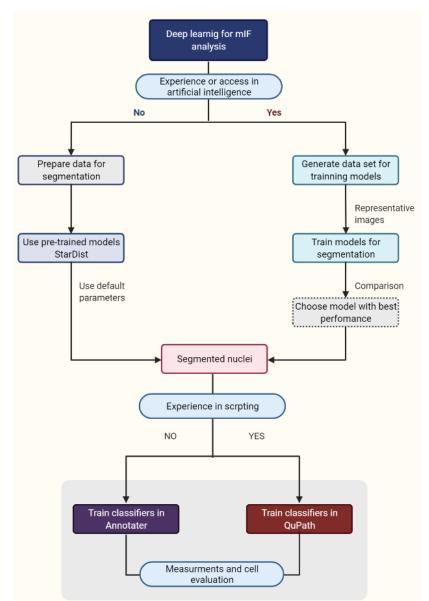

**Supplementary Figure 2.** A schematic diagram for decision-making to implement a deep learning-based workflow of image analysis.

Supplementary Video 1. Example of detections by machine learning classifier per each marker with Annotater.

https://drive.google.com/file/d/19jY3PnVd36EuP\_Qdc1\_Eb0ifyPQcmul9/view?usp=sharing